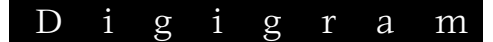

# ES220 ES220-L

*Passerelles Audio Ethernet* 

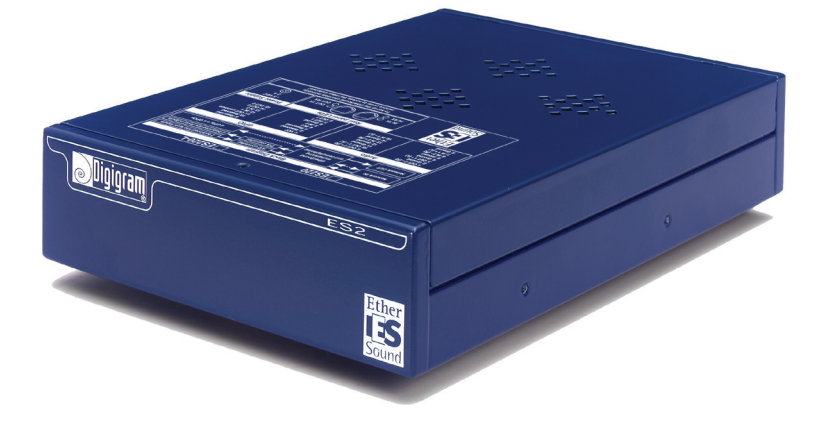

*Manuel d'utilisateur* 

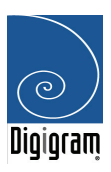

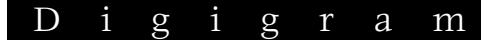

#### Important Safety Information read carefully before using this

Follow these instructions and keep them in a safe place! Keep in mind that damages due to failure to observe the instructions contained in this manual are not covered by warranty.

#### **Instructions importantes** lire soigneusement avant d'utiliser l'équipement!

Lisez et suivez ces instructions. Conservez les pour consultation ultérieure! Les dommages dus au non-respect des instructions contenues en ce manuel ne sont pas couvert par la garantie.

#### Wichtige Sicherheitshinweise Gerätes sorgfältig lesen!

Befolgen Sie die Anweisungen und bewahren Sie sie für spätere Fragen auf! Bei Schäden, die durch Nichtbeachten dieser Bedienungsanleitung verursacht werden, erlischt der Garantieanspruch!

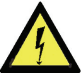

#### Do Not Open the Cabinet

There are no userserviceable components inside this product. Opening the cabinet may present a shock hazard, and any modification to the product will void your warranty. If it is necessary to open the device for maintenance or advanced configuration purposes, this is to be done by qualified personnel

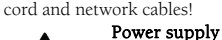

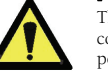

The device is to be connected only to a power supply as<br>specified in this specified

manual and marked on the equipment. This equipment must be earthed!

only after disconnecting the power

Do not block any of the ventilation openings!

Humidity

To reduce the risk of fire or shock, do not expose this device to rain or moisture. Do not place objects filled with liquid on this device.

#### Installation Location

To ensure proper operation and to avoid safety hazards, the device must be installed in a 19" rack mount chassis. If this is not possible, place it on a firm and level surface. Avoid installation in

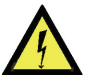

#### Ne pas ouvrir l'appareil

L'ouverture du coffret produire un votre garantie. S'il est nécessaire ou la configuration avancée, cela doit être fait par du personnel qualifié, après avoir débranché le cordon d'alimentation et les câbles

#### Alimentation

Il est primordial de connecter l'appareil à

alimentation électrique telle que spécifiée dans ce manuel d´utilisateur et sur le matériel Cet équipement doit être raccordé

à la terre !

N'obstruer aucune ouverture de ventilation !

Humidité

Afin de réduire les risques de feu ou de choc, n'exposez pas cet appareil à la pluie ou l'humidité. Ne placez pas d´objet contenant un liquide sur l'appareil.

Installation, mise en place

Afin d'assurer le fonctionnement correct et de minimiser les risques potentiels liés à la sécurité, l'appareil doit être installé dans une baie de montage de type 19 pouces. Si cela ne vous est pas

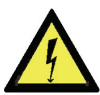

Throughout this manual, the lightning bolt triangle is used to alert the user to the risk of electric shock.

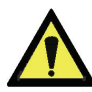

The exclamation point triangle is used to alert the user to important operating or maintenance instructions.

#### Gerät nicht öffnen

Öffnen des Geräts kann eine Gefährdung Stromschlag

risque de choc électrique, et toute und Erlöschen der Garantie zur modification du produit annule Folge haben. Reparaturarbeiten d'ouvrir l'appareil pour l'entretien Hardwarekonfiguration dürfen nur und Änderungen der von qualifiziertem Personal nach entfernen der Strom- und Netzwerkkabel durchgeführt werden.

#### réseaux ! Stromversorgung

Das Gerät darf nur mit der in dieser Bedienungsanleitung

und auf dem Gerät angegebenen Stromversorgung hetrieben werden. Erdung ist zu gewährleisten!

nicht Belüftungsschlit verdecken!

Wasser und Feuchtigkeit

oder Um Brand-Stromschlagrisiken zu vermeiden,<br>darf das Gerät nicht mit darf das Gerät nicht mit Feuchtigkeit in Berührung kommen.

Aufbau des Geräts

Um den einwandfreien Betrieb zu gewährleisten und Sicherheitsrisiken zu vermeiden, muss das Gerät in einem 19-Zoll Baugruppenrahmen montiert werden. Nur wenn dies nicht möglich ist, stellen Sie das Gerät auf einen festen, waagerechten

extremely hot or cold locations, or in an area that is exposed to direct sunlight or heating equipment. Avoid moist or humid locations.

#### Cleaning

Clean only with a soft, dry cloth. If necessary, after disconnecting the unit's cables, wipe it with a soft cloth dampened with mild soapy water, then with a fresh cloth with clean water. Wipe dry immediately with a dry cloth. NEVER use benzene, aerosol cleaners, thinner, alcohol or any other volatile cleaning agent. Do not use abrasive cleaners, which may damage the finish of metal or other parts.

#### Refer all servicing to qualified service personnel!

Servicing is required when the apparatus has been damaged in any way, such as power supply cord or plug is damaged, liquid has been spilled, the apparatus has been exposed to rain or moisture, does not operate normally, or has been dropped.

Moving the device

Before moving the unit, be certain to disconnect any cables that connect with other components.

possible, placez le sur une surface solide et plane.

Evitez une installation dans des endroits très chauds ou très froids ainsi que dans des lieux exposés directement au soleil. Evitez les lieux présentant un excès d'humidité.

#### Nettoyage

Nettoyez uniquement avec un chiffon doux et sec. Si nécessaire, après avoir débranché le cordon d´alimentation, essuyez-le avec un chiffon doux humidifié avec de l´eau savonneuse puis rincez le á l´aide d un chiffon propre et d´eau claire.

Séchez-le immédiatement avec un chiffon sec. N'utilisez JAMAIS d´essence, de nettoyants en aérosols, d´alcool ou tout autre agent nettoyant volatile. N'utilisez pas de produits nettoyants abrasifs qui pourraient endommager les finitions métalliques ou d´autres pièces.

#### Réparation

Lorsque l'appareil a été endommagé quelle qu'en soit la cause ou qu'il ne fonctionne pas normalement, toute réparation doit être effectuée par du personnel qualifié. Avant de transporter l´unité, assurez-vous d´avoir bien déconnecté d'alimentation ainsi que tous les câbles la reliant à d´autres appareils.

Untergrund. Meiden Sie Standorten in den Nähe von Wärme- oder Feuchtigkeitsquellen sowie direkte Sonneneinstrahlung.

#### Reinigen des Geräts

Säubern Sie das Gerät nur mit einem weichen, trockenen Tuch. Bei Bedarf verwenden Sie ein mit mildem Seifenwasser befeuchtetes<br>Tuch. nachdem Sie die nachdem Sie die<br><sub>I</sub>lusskabel aus der Netzanschlusskabel Steckdose gezogen haben, anschliessend ein weiches, mit klarem Wasser befeuchtetes Tuch. Trocken Sie das Gerät sofort im Anschluss. Keinesfalls Verdünner oder sonstige starke Lösungsmittel Scheuerreiniger verwenden, da hierdurch das Gehäuse beschädigt werden könnte.

#### Lassen Sie etwaige Reparaturen nur von qualifizierten Fachleuten durchführen!

Sollten das Netzkabel oder der Netzstecker beschädigt sein, oder sollte das Gerät selbst beschädigt worden sein (z. B. durch Eindringen von Feuchtigkeit durch Fall auf den Boden), oder sollte es nicht ordnungsgemäss funktionieren oder eine deutliche Funktionsabweichung aufweisen, so ist es von Fachleuten zu reparieren.

Copyright 2005 Digigram. Tous droits réservés.

Aucune partie de ce manuel ne peut être reproduite sans l'accord préalable de Digigram. Cette réserve inclut la photocopie, la traduction et/ou la remise en forme de l'information contenue dans ce manuel.

 $\blacktriangleright$  Bien que tout ait été mis en œuvre pour assurer la plus grande précision, Digigram ne peut être tenu responsable pour toute erreur ou omission et se réserve le droit d'apporter des modifications et des améliorations sans préavis.

Digigram, EtherSound, ES220 et ES220-L sont des marques déposées ou des marques commerciales de Digigram S.A.. Toutes les autres marques sont la propriété des sociétés respectives.

La technologie EtherSound est protégée par des brevets et des demandes de brevet internationales, y compris, mais pas limitée à :

WO 03/023759, FR 2 829 655, USA 2003/0050989

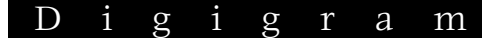

# **Table des Matières**

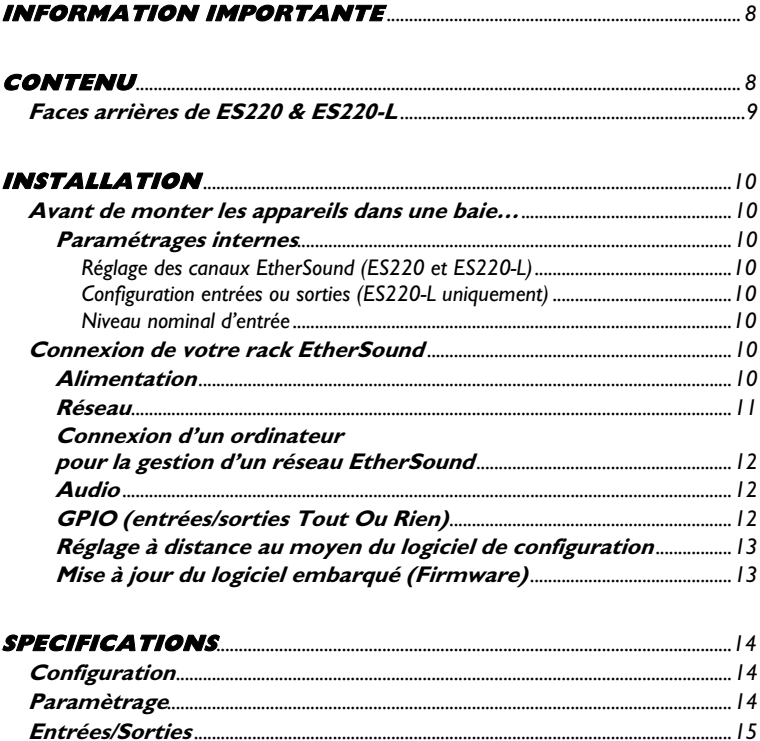

 $\overline{4}$ 

# ES220 & ES220-L

# *Passerelles Audio Ethernet*

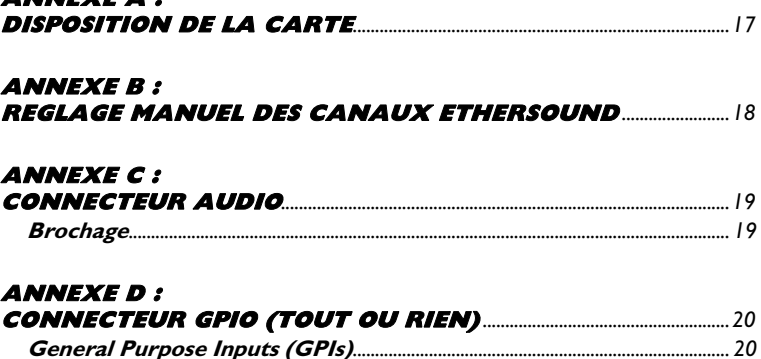

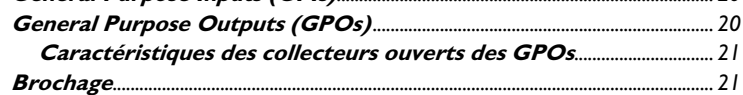

#### **[ANNEXE E :](#page-20-0)**

**[ANNEXE A :](#page-15-0)** 

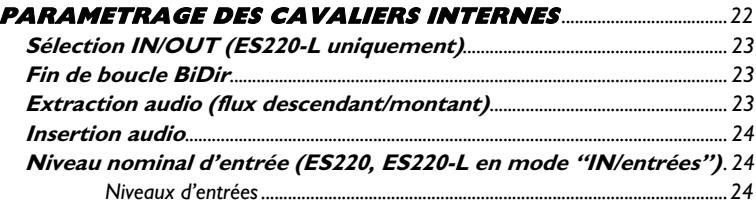

# **[ANNEXE F:](#page-23-0)**

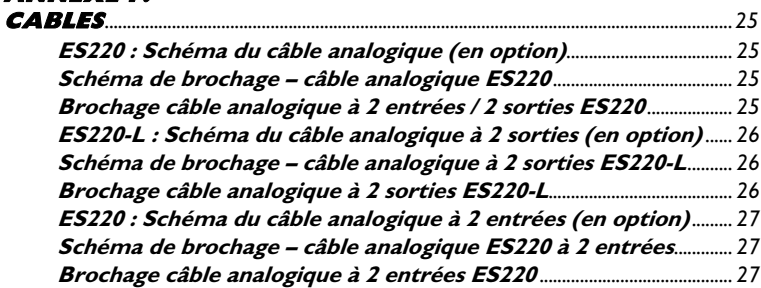

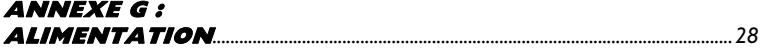

# D i g i g r a m

*Vous venez d'acquérir Digigram EtherSound ES220(-L) et nous vous en félicitons !* 

*EtherSound ES220 et ES220-L sont des produits Digigram incorporant la technologie EtherSound. Ils permettent d'insérer dans un réseau EtherSound ou en extraire facilement et économiquement deux canaux audio numériques (2 + 2 dans le cas de ES220) en utilisant des composants Ethernet standard (câbles CAT5 et commutateurs).* 

*ES220 convertit deux signaux audio analogiques en deux canaux EtherSound et deux canaux EtherSound en signaux audio analogiques, tandis que ES220-L est configurable par cavalier : soit il convertit deux canaux audio analogiques et les insère en audio numérique dans un réseau EtherSound, soit il extrait deux canaux numériques du réseau pour les convertir en signaux audio analogiques. Les deux appareils sont équipés d'entrées/sorties Tout Ou Rien et bénéficient de la configuration simple et instantanée d'un réseau EtherSound.* 

*EtherSound ES220 et ES220-L permettent la distribution audio avec une flexibilité dépassant de loin les possibilités des installations audio analogiques. Le routage peut être effectué dynamiquement à distance pour s'adapter aux besoins changeants de l'installation.* 

*Pour plus d'informations sur la technologie EtherSound nous vous invitons à visiter notre site web où plusieurs documents (en anglais) sont disponibles pour téléchargement.* 

# ES220 & ES220-L

# *Passerelles Audio Ethernet*

# <span id="page-6-0"></span>**INFORMATION IMPORTANTE**

Cet appareil a été testé et est conforme aux normes suivantes :

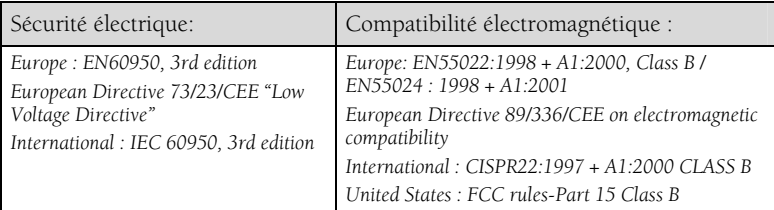

Pour assurer une conformité aux standards énumérés ci-dessus, les règles suivantes doivent être observées :

- les câbles fournis (*en option*) ne doivent pas être modifiés
- les câbles additionnels utilisés doivent avoir leur blindage respectif relié à chaque extrémité

# **CONTENU**

Dans l'emballage ES2 vous disposez:

- \* d'un appareil ES220 ou ES220-L au format 1/3 rack 1U
- \* d'une contre-fiche pour le connecteur d'alimentation
- \* de ce manuel d'utilisateur
- \* d'une alimentation (*en option*)
- \* d'un câble analogique 2 entrées/2 sorties (*en option avec ES220*)
- \* d'un câble analogique 2 sorties (*en option avec ES220-L*)
- \* d'un câble analogique 2 entrées (*en option avec ES220-L*)

#### Egalement disponibles pour ES220 & ES220-L :

- \* Rack 1U 19 pouces pour monter jusqu'à trois ES220 ou ES220-L (*en option, incluant deux panneaux aveugles et la visserie*)
- \* Equerre de montage pour fixation sous table (*en option, incluant la visserie*)

<span id="page-7-0"></span>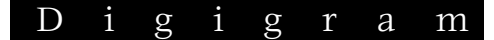

**Faces arrières de ES220 & ES220-L** 

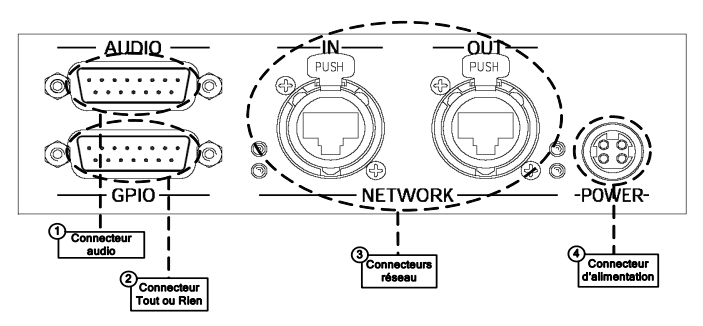

#### 1. Connecteurs audio

Sur ES220, un connecteur Sub-D 15 est utilisé pour insérer deux signaux analogiques symétriques et pour restituer deux signaux analogiques symétriques.

Sur ES220-L, seule une des deux fonctions est accessible selon la configuration choisie (pour le brochage du connecteur voir annexe C).

#### 2. Connecteurs réseau

Ces deux connecteurs EtherCon<sup> $M$ </sup> Neutrik<sup> $M$ </sup> RJ45 permettent un raccordement fiable au réseau EtherSound. Le port "IN" permet de connecter l'ES220 à l'équipement amont tandis que le port "OUT" permet de connecter l'ES220 à l'équipement aval. Lorsqu'un ES220 reçoit un flux descendant sur son port "IN", il le transmet, après avoir éventuellement injecté deux canaux EtherSound, sur son port "OUT" (s'il n'est pas le dernier élément de la chaîne EtherSound). Lorsqu'un ES220 reçoit un flux montant sur son port "OUT", il le transmet, après avoir éventuellement injecté deux canaux EtherSound sur son port "IN" (s'il n'est pas Primary Master). Pour plus de détails, voir le document "EtherSound Overview" (anglais) disponible sur notre site web.

#### 3. Connecteur GPIO (Tout Ou Rien)

Ce port permet l'installation de dispositifs externes de contrôle par des entrées/sorties "Tout Ou Rien" configurables et protégées. Voir l'annexe D consacrée aux entrées/sorties "Tout Ou Rien" pour plus de détails.

*Note: le port Tout Ou Rien est utilisable uniquement via le logiciel de configuration.* 

#### 4. Connecteur d'alimentation

Prise Mini DIN 4 points (pour le brochage du connecteur et de la contre-fiche voir annexe G).

*Note : Assurez-vous que l'appareil est correctement mis à la masse. Cela garantit une bonne immunité aux interférences électromagnétiques.* 

# <span id="page-8-0"></span>**INSTALLATION**

#### **Avant de monter les appareils dans une baie…**

#### **Paramétrages internes**

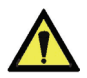

*Note : Ces opérations requièrent l'ouverture du coffret et doivent être effectuées par du personnel qualifié uniquement.* 

#### **Réglage des canaux EtherSound (ES220 et ES220-L)**

Sur la carte EtherSound à l'intérieur du coffret se trouvent quatre roues codeuses décimales déterminant si l'attribution des canaux EtherSound aux entrées ou aux sorties d'ES220(-L) est faite localement ou à distance par logiciel de configuration. (Pour modifier ce réglage, voir l'annexe B). Par défaut, les appareils sont paramétrés pour la gestion à distance par logiciel.

#### **Configuration entrées ou sorties (ES220-L uniquement)**

Sur ES220-L, un cavalier permet de paramétrer si l'équipement ajoute deux canaux au réseau EtherSound (*Master*) ou en restitue deux (*Slave*)*;* pour plus de détails, veuillez vous référer à l'annexe E de ce manuel)

Par défaut, les appareils sont paramétrés afin de restituer deux canaux du réseau (Slave).

#### **Niveau nominal d'entrée**

Le niveau nominal d'entrée peut être configuré à l'aide de cavaliers internes. La valeur par défaut est + 4 dBu, il peut être réglé à -10 dBu (*pour plus de détails, veuillez vous référer à l'annexe E de ce manuel*).

## **Connexion de votre rack EtherSound**

Il est recommandé d'établir tous les raccordements avant de mettre l'appareil sous tension.

## **Alimentation**

Avant de brancher le cordon d'alimentation, assurez-vous que :

- le cordon d'alimentation n'est pas endommagé
- la prise de courant utilisée est convenablement mise à la terre.
- *Note: Comme dans tout autre système audio, il est recommandé de mettre sous tension les différents appareils selon l'ordre défini par le chemin du signal audio et de les mettre hors tension dans l'ordre inverse.*

Ne rien laisser reposer sur le cordon d'alimentation. Tenir le cordon d'alimentation à l'écart de zones de passage.

## <span id="page-9-0"></span>**Réseau**

Les connexions réseau sont réalisées via deux embases Neutrik<sup>™</sup> EtherCon™ RJ45. La connexion est très simple : utilisez l'embase marquée "IN" pour relier l'équipement à l'équipement amont dans le réseau EtherSound, l'embase marquée "OUT" pour relier l'équipement à l'équipement aval dans le réseau EtherSound.

Les Neutrik<sup>™</sup> EtherCon<sup>™</sup> RJ45 permettent une connexion sûre grâce à un système de verrouillage. Pour déconnecter le câble du dispositif, appuyer sur le cliquet et tirer simultanément le câble.

Si vous utilisez un ES220(-L) en tête de réseau ("*Primary Master*"), le port "IN" peut être raccordé à un ordinateur de contrôle pour configurer le système EtherSound (si la connexion n'est pas faite au travers d'un switch, un *câble* réseau croisé est nécessaire!).

#### Exemple 1 : transmission point à point de deux canaux audio

Cette application est très simple avec EtherSound ES220 et ES220-L.

Connectez un câble Ethernet standard entre le port "OUT" d'un ES220 ou d'un ES220-L configuré en Master, et le port "IN" d'un ES220 ou d'un ES220-L configuré en Slave. Mettez en concordance les canaux EtherSound sur les deux appareils (voir chapitre "*Réglage des canaux EtherSound*").

#### Exemple 2 : avec quelques canaux supplémentaires

Vous pouvez facilement insérer d'autres ES220(-L) pour créer une chaîne simple. Il y a seulement deux règles à suivre:

- 1. Le premier dispositif dans la chaîne est nécessairement le "*Primary Master*".
- 2. Positionnez les appareils dans la chaîne à partir du "*Primary Master*"; reliez son port "OUT" au port "IN" de l'appareil suivant, reliez le port "OUT" de ce dernier au port "IN" de l'appareil suivant, et ainsi de suite.

#### Exemple 3: architectures plus complexes

La topologie du système peut être en série ("*daisy chain*"), en étoile, ou une combinaison des deux. Le premier dispositif dans un réseau, tel qu'un EtherSound ES220, fournit l'horloge maître pour le réseau entier.

Connecter le port "OUT" avec le port "IN" de l'équipement EtherSound suivant.

Répéter cette étape autant de fois que nécessaire. La distance maximale entre deux équipements reliés par un câble CAT5 de type "horizontal" est de 90 m. Avec un câble CAT5 de type "Patch" cette distance est de 20 m. Des commutateurs interconnectés ou des fibres optiques peuvent considérablement augmenter cette distance.

#### <span id="page-10-0"></span>**Connexion d'un ordinateur pour la gestion d'un réseau EtherSound**

Pour connecter un PC directement à un ES220(-L), ce PC doit être équipé d'une carte réseau. Utiliser un câble Ethernet croisé pour relier la carte réseau au port "IN" du "*Primary Master*".

Vous pouvez aussi accéder au "*Primary Master*" à travers un réseau Ethernet conventionnel; dans ce cas, utilisez un câble Ethernet standard (par exemple, connecté à un commutateur).

## **Audio**

Le brochage du connecteur est décrit sur le haut de l'appareil :

Les entrées/sorties symétriques peuvent être utilisées avec des sources et des destinations audio asymétriques. Il suffit de raccorder le point froid et la masse de l'ES220(-L) à la masse du signal asymétrique, et de relier le point chaud au signal. Notez que dans ce cas le signal de sortie asymétrique est multiplié par deux (+6 dB), il faut donc réduire le gain de sortie (-6 dB) afin de ne pas saturer le signal.

Par défaut, le niveau nominal d'entrée/de sortie d'un ES220 ou d'un ES220-L est de +4 dBu.

Sur un ES220(-L), le niveau nominal d'entrée peut être réglé à l'aide de cavaliers situés sur la carte à +10 dBu (*pour plus de détail, voir annexe E : Paramétrage des cavaliers internes*).

Les valeurs du niveau nominal de sortie peuvent être ajustées pour chaque canal par le logiciel de configuration et être mémorisées dans l' ES220 ou ES220-L.

# **GPIO (entrées/sorties Tout Ou Rien)**

ES220 et ES220-L sont livrés avec quatre GPIs et quatre GPOs sur un connecteur Sub-D 15 points. Voir annexe D pour plus de détails.

*Note: les ports Tout Ou Rien sont utilisables uniquement via le logiciel de configuration.* 

## <span id="page-11-0"></span>**Réglage à distance au moyen du logiciel de configuration**

Afin de pouvoir gérer l'équipement à distance grâce au logiciel de configuration, les roues codeuses doivent être réglées manuellement sur toute valeur comprise entre 65 et 99 (configuration d'usine par défaut). L'utilisation du logiciel de configuration apporte plus de souplesse dans l'attribution des canaux; pour plus de détails sur le logiciel, veuillez vous référer à son aide en ligne.

ES220 et ES220-L peuvent être gérés par le logiciel de configuration de Digigram.

Veuillez télécharger et installer dans cet ordre le pilote EtherSound (EtherSound Runtime), les DLL spécifiques de gestion des produits Digigram (ES Digigram Products Runtime), et l'application EScontrol. Le téléchargement de ces éléments s'effectue depuis [www.digigram.com](http://www.digigram.com/)*, Downloads-Applications, EScontrol*.

*Note : Cette opération n'est nécessaire que dans le cas où vous avez besoin de contrôle par logiciel* 

ES220 et ES220-L peuvent également être contrôlés par un logiciel de configuration édité par des partenaires de développement de Digigram.

Pour désinstaller le logiciel, aller dans Ajout/Suppression de programmes dans le panneau de configuration.

## **Mise à jour du logiciel embarqué (Firmware)**

Digigram peut être amené à publier des mises à jour du microcode embarqué. Il peut alors être nécessaire de mettre à jour vos appareils. Dans ce cas, veuillez vous référer à la documentation livrée avec l'outil de mise à jour du firmware.

## <span id="page-12-0"></span>**SPECIFICATIONS**

#### **Configuration**

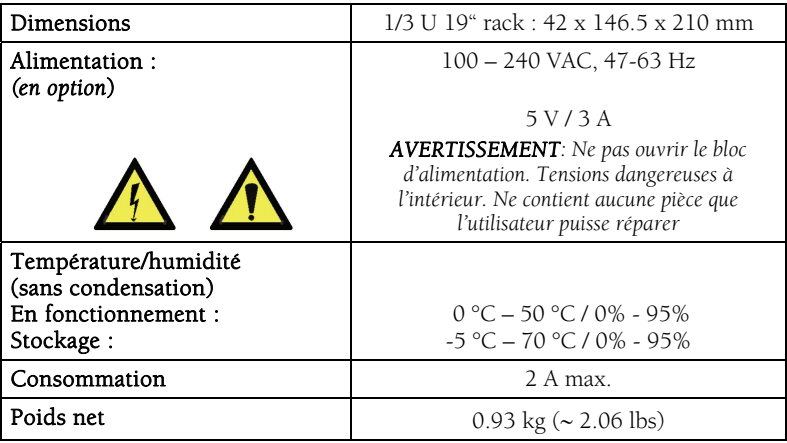

#### **Paramètrage**

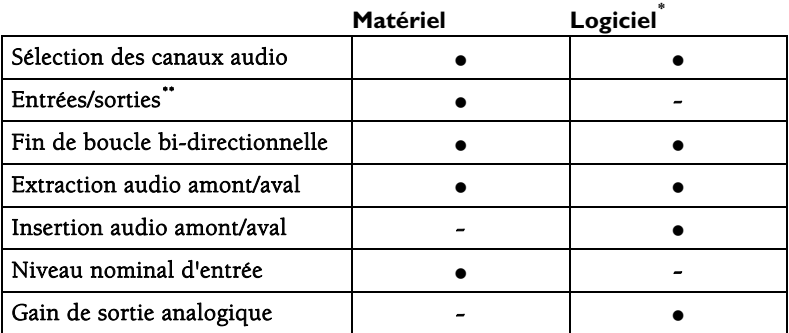

*Note : pour la configuration manuelle par matériel les roues codeuses doivent être réglées sur une position comsprise entre 1 et 64, les canaux de 65 à 99 règlent l'appareil en mode configuration à distance par logiciel.* 

l

<span id="page-12-1"></span>*<sup>\*</sup> Logiciel de configuration EtherSound tel que le logiciel Digigram 'EScontrol' compatible Windows 2000/XP* 

<span id="page-12-2"></span><sup>\*\*</sup> *ES220-L uniquement*

<span id="page-13-0"></span>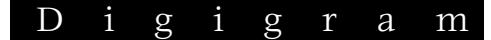

## **Entrées/Sorties**

<span id="page-13-3"></span>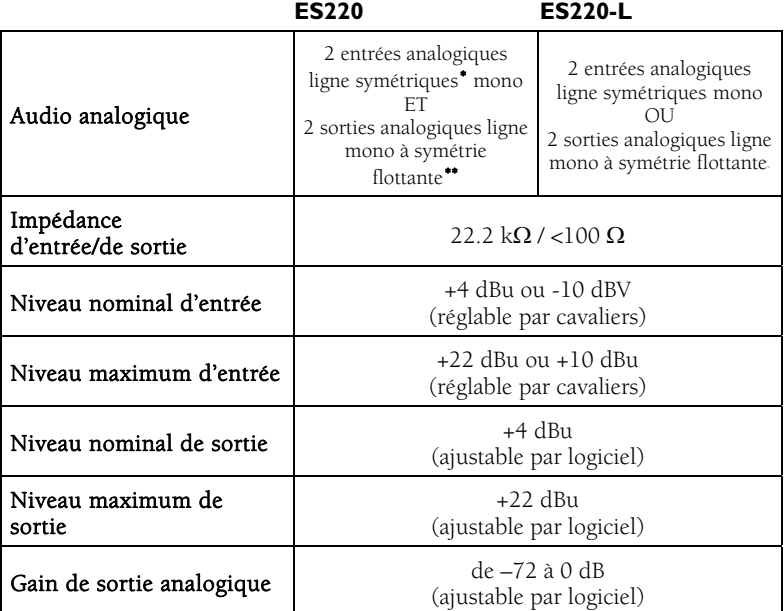

## **Connectivité**

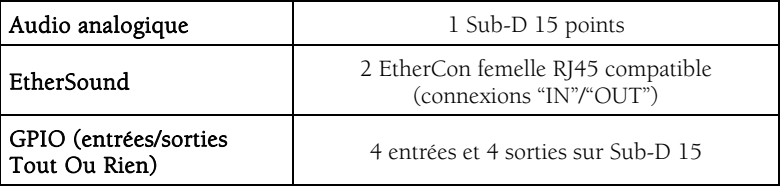

 $\overline{a}$ 

<span id="page-13-1"></span><sup>∗</sup> *peuvent être utilisées en asymétrique*

<span id="page-13-2"></span><sup>∗∗</sup> *Les sorties à symétrie flottante électronique permettent de traiter indifféremment les signaux symétriques ou asymétriques sans perte de niveau* 

#### <span id="page-14-0"></span>**Caractéristiques audio**

#### **ES220 & ES220-L**

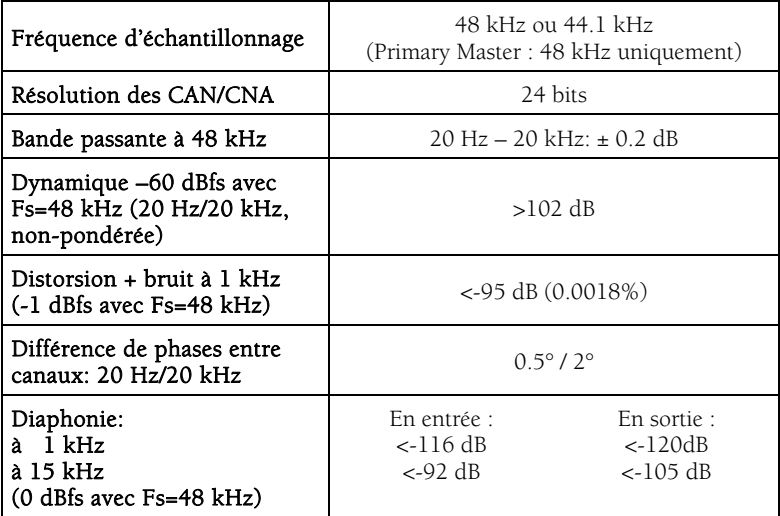

## **Synchronisation**

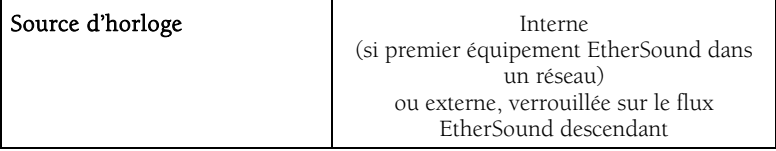

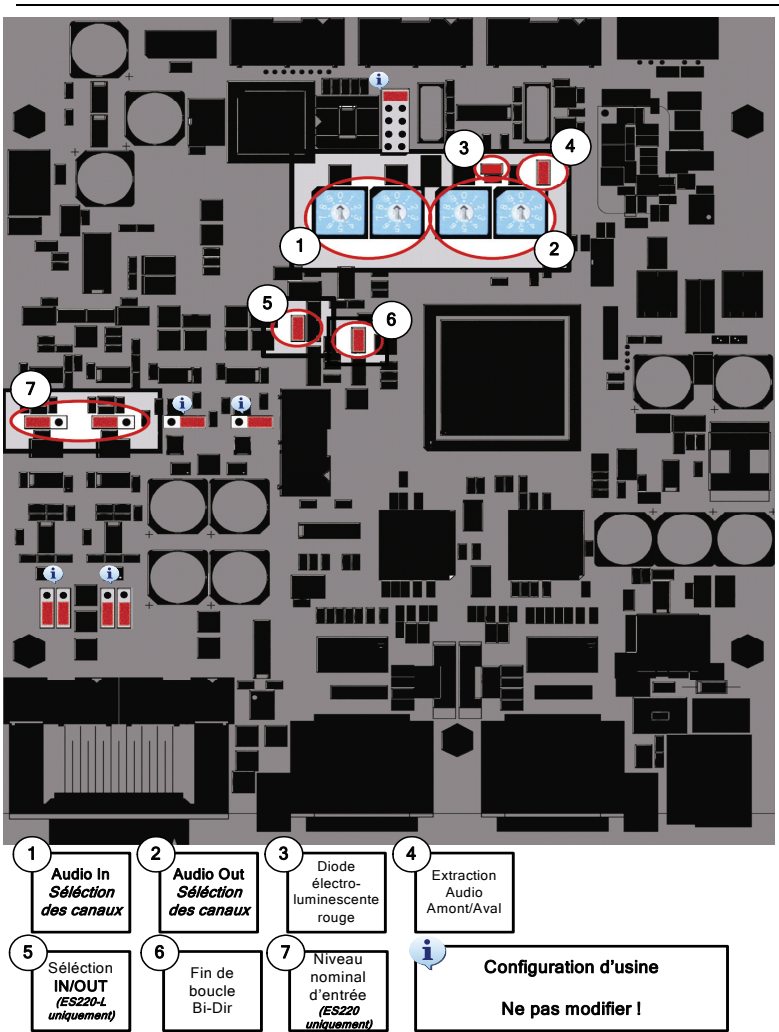

<span id="page-15-0"></span>**ANNEXE A : DISPOSITION DE LA CARTE** 

Les cavaliers marqués par le symbole  $\ddot{\downarrow}$  montrent les positions par défaut pour le mode normal de fonctionnement; ce réglage NE DOIT PAS être modifié. Ces cavaliers sont réservés aux opérations de maintenance.

## <span id="page-16-0"></span>**ANNEXE B : REGLAGE MANUEL DES CANAUX ETHERSOUND**

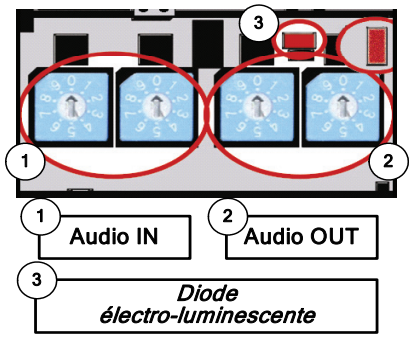

*(Pour le positionnement des éléments sur la carte, voir annexe A)* 

#### Roues codeuses (1 & 2)

Le couple des roues codeuses de gauche (Audio IN) permet de coder les canaux qui véhiculent le son issu des entrées analogiques. La couple des roues codeuses de droite (Audio OUT) permet de coder les canaux qui sont restitués sur les sorties analogiques. Dans chaque couple de roues codeuses, la roue de gauche sert à désigner la dizaine du canal EtherSound à sélectionner, la roue de droite indique l'unité. Les canaux 01 à 64 sont réservés pour la configuration manuelle, les canaux de 65 à 99 règlent l'appareil en mode configuration à distance par logiciel. Le mode de configuration par logiciel est signalé par une diode électroluminescente rouge éclairée.

En position 00 des roues codeuses l'audio est en "*Mute*" (silencieux : en entrée pas d'insertion de nouveau canal EtherSound dans la trame, en sortie pas de son).

Pour régler manuellement les canaux EtherSound à utiliser, fixer à l'aide d'un petit tournevis le numéro du canal EtherSound à affecter à la première entrée ou sortie analogique.

Exemple : pour choisir le canal 24 comme premier canal EtherSound,

placer la roue codeuse de gauche sur 2 et celle de droite sur 4.

L'autre canal est affecté en séquence (dans notre exemple: 25).

La configuration d'usine est 90, ce qui signifie que le réglage des canaux se fait par logiciel.

*Note: Sur ES220-L, une seule paire de roues codeuses est active, selon la configuration choisie : entrées OU sorties.* 

#### Diode électroluminescente (3)

Cette diode indique si le réglage des canaux EtherSound est effectué en mode manuel (diode éteinte) ou en mode logiciel (diode allumée).

# <span id="page-17-0"></span>**ANNEXE C : CONNECTEUR AUDIO**

Sur ES220, un connecteur Sub-D 15 est utilisé pour insérer deux signaux analogiques symétriques et pour restituer deux signaux analogiques symétriques.

Sur ES220-L, seule une des deux fonctions est accessible selon la configuration choisie (*pour le brochage du connecteur voir annexe D*).

#### **Brochage**

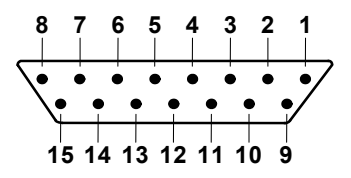

*Connecteur Sub-D 15* 

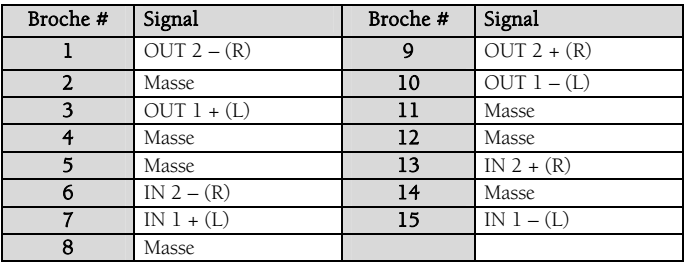

# ES220 & ES220-L

# *Passerelles Audio Ethernet*

## <span id="page-18-0"></span>**ANNEXE D : CONNECTEUR GPIO (TOUT OU RIEN)**

ES220 et ES220-L possèdent quatre GPIs compatibles TTL 5 V et quatre GPOs collecteurs ouverts. Les GPIs permettent de définir des états lus par le logiciel de configuration EtherSound, les GPOs peuvent être utilisés par le logiciel de configuration EtherSound pour la télécommande de dispositifs externes.

## **General Purpose Inputs (GPIs)**

Les schémas suivants décrivent la conception de chaque GPI. L'état d'un GPI peut être soit à "1", soit à "0". Il est lu à "0" dès que le système relié au GPI fournit une tension supérieure à 2.5 V sans jamais dépasser 5 V. Sinon, le GPI est lu à "1".

*Note: La borne 1 délivrant un potentiel électrique de +5 V et la borne 6 étant mise à la terre (0 V), elles doivent être employées dans la configuration des GPIs.* 

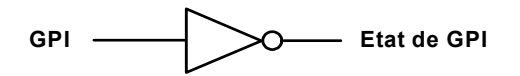

## **General Purpose Outputs (GPOs)**

Les GPOs des ES220 (-L) sont des sorties "collecteurs ouverts". Ils utilisent la même référence de 0 V et la même référence de protection. La référence de protection doit être connectée au potentiel le plus élevé pouvant être connecté au GPOs.

Les GPOs répondent aux commandes du logiciel de configuration EtherSound envoyées par le *Primary Master*. S'il est écrit à "1", le GPO ferme le collecteur ouvert associé. S'il est écrit à "0", le GPO ouvre le collecteur ouvert associé.

*Note: La borne 6 étant mise à la terre (0 V), et la borne 11 étant utilisée comme référence de protection des GPOs, elles doivent être employées dans l'utilisation des GPOs.* 

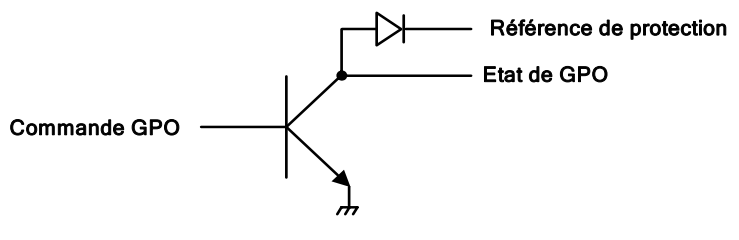

## <span id="page-19-0"></span>**Caractéristiques des collecteurs ouverts des GPOs**

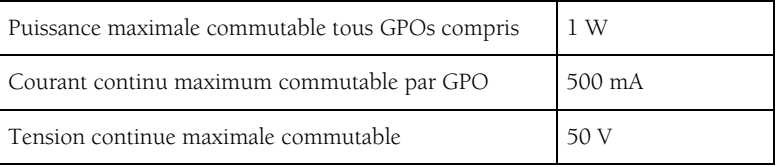

#### **Brochage**

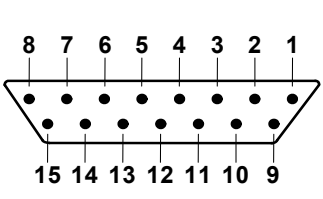

*Connecteur Sub-D 15* 

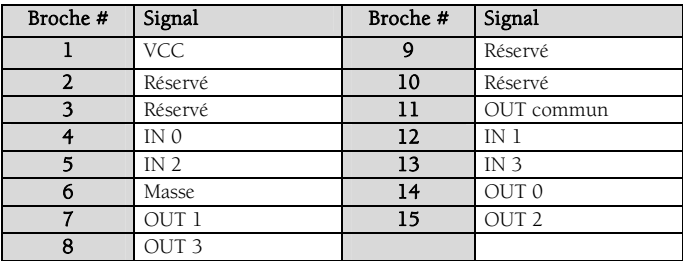

# ES220 & ES220-L

*Passerelles Audio Ethernet*

# <span id="page-20-0"></span>**ANNEXE E : PARAMETRAGE DES CAVALIERS INTERNES**

#### *Ces paramétrages doivent être effectués par du personnel qualifié seulement !*

Outils requis :

• un tournevis Pozidriv n°1

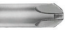

- un bracelet antistatique
- un petit tournevis plat

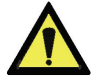

Une décharge électrostatique (ESD) peut endommager plusieurs composants sur la carte. Pour éviter de tels dommages en manipulant la carte, prenez les précautions qui suivent.

Mettez le dispositif et tout ce qui entre en contact avec lui au potentiel de masse en présentant une surface conductrice et des chemins de décharge. Au minimum, observez ces précautions:

- Débranchez toutes les sources d'alimentation et de signal.
- Placez l'équipement sur une surface de travail conductrice mise à la masse.
- Mettez-vous au potentiel de masse à l'aide d'un bracelet antistatique ou en tenant un objet mis à la masse.
- Mettez à la masse tous les outils qui entreront en contact avec l'équipement.
- Dévissez la vis à tête Pozidriv dans le sens contraire des aiguilles d'une montre et ouvrez le coffret.

<span id="page-21-0"></span>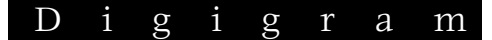

## **Sélection IN/OUT (ES220-L uniquement)**

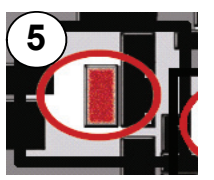

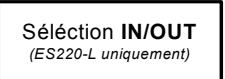

Ce cavalier définit si ES220-L injecte des canaux audio dans le flux EtherSound (mode "IN", cavalier absent) ou s'il joue des canaux issus du flux EtherSound (mode "OUT", cavalier en place).z

#### **Fin de boucle BiDir**

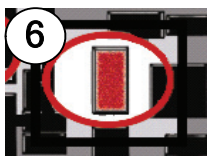

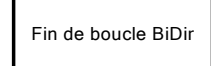

Ce cavalier n'est prise en compte que si les roues codeuses sont sur une position comprises entre 1 et 64. Autrement, ce paramétrage se fait par logiciel de contrôle.

Si ce cavalier est en place, l'ES220 ou ES220-L est défini comme fin de boucle bi-directionnelle. Dans ce cas l'ES220 transmet le flux descendant ("downstream") à l'équipement suivant, mais il fait également monter le même flux à l'équipement amont ("upstream"), à condition qu'il soit le dernier dispositif de la chaîne bi-directionnelle. Plusieurs équipements consécutifs d'une chaîne bi-directionnelle peuvent avoir ce cavalier en place. Dans ce cas, la chaîne bi-directionnelle s'arrête au dernier équipement ayant ce cavalier positionné.

#### **Extraction audio (flux descendant/montant)**

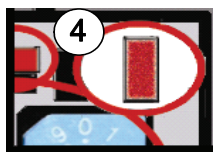

Extraction audio flux descendant/montant ("downstream/upstream")

Si ce cavalier est en place, l'ES220 (ou ES220-L en mode "OUT") restitue les deux canaux prélevés sur le flux montant, s'il est enlevé, les deux canaux proviennent du flux descendant.

Ce cavalier n'est prise en compte que si les roues codeuses sont sur une position comprises entre 1 et 64.

## <span id="page-22-0"></span>**Insertion audio**

L'insertion audio amont/aval se pilote uniquement par logiciel de contrôle. En mode matériel, l'insertion se fait obligatoirement dans le flux descendant.

#### **Niveau nominal d'entrée (ES220, ES220-L en mode "IN/entrées")**

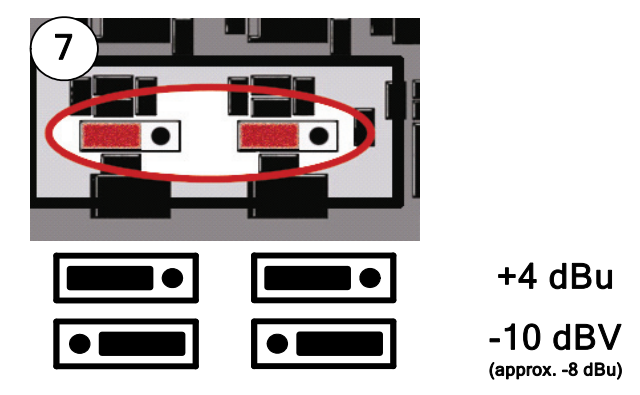

#### **Niveaux d'entrées**

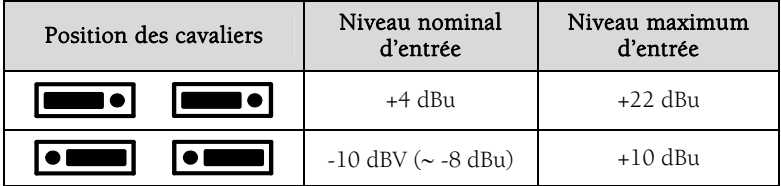

#### Positionnement des cavaliers:

Ce positionnement définit si le niveau nominal des signaux analogiques est de –10 dBV (niveau nominal dit "*Consumer*") ou de +4 dBu (niveau nominal professionnel).

Le réglage par défaut est +4 dBu pour toutes les entrées.

Les réglages décrits ci-dessus concernent ES220 et ES220-L en mode "entrée" uniquement, puisqu'ils affectent le niveau nominal d'entrée. Après avoir localisé les cavaliers à modifier dans la vue d'ensemble, placez les cavaliers selon les illustrations ci-dessus pour obtenir les paramétrages adaptés à votre système.

<span id="page-23-0"></span>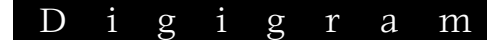

## **ANNEXE F: CABLES**

#### **ES220 : Schéma du câble analogique (en option)**

Schéma du câble fourni par Digigram :

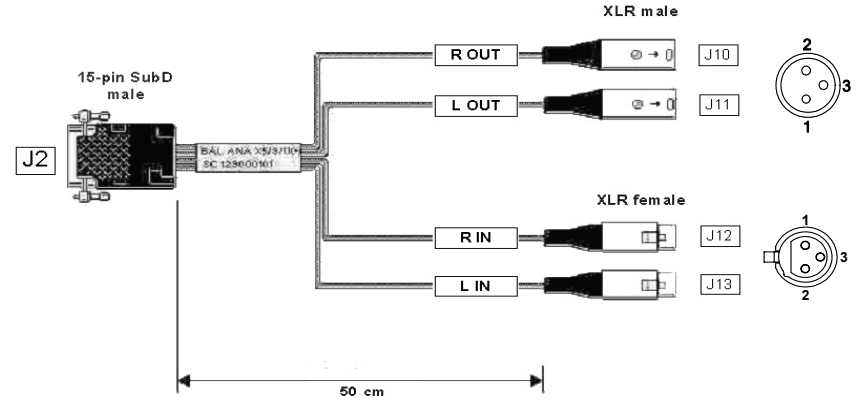

#### **Schéma de brochage – câble analogique ES220**

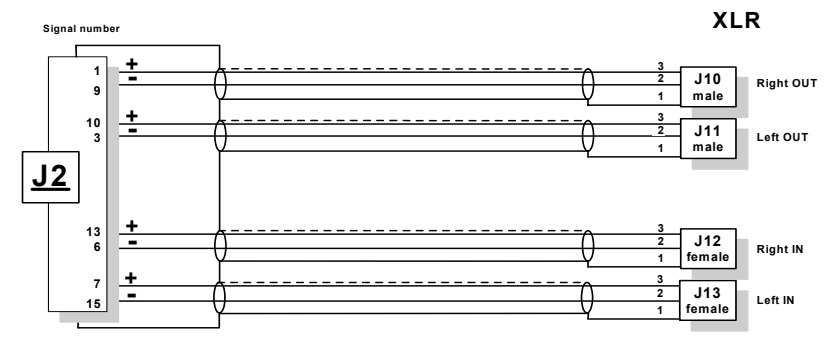

#### **Brochage câble analogique à 2 entrées / 2 sorties ES220**

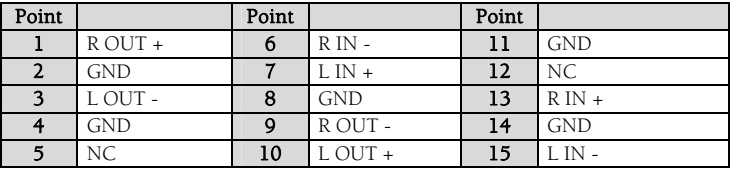

# <span id="page-24-0"></span>**ES220-L : Schéma du câble analogique à 2 sorties (en option)**

Schéma du câble analogique fourni par Digigram :

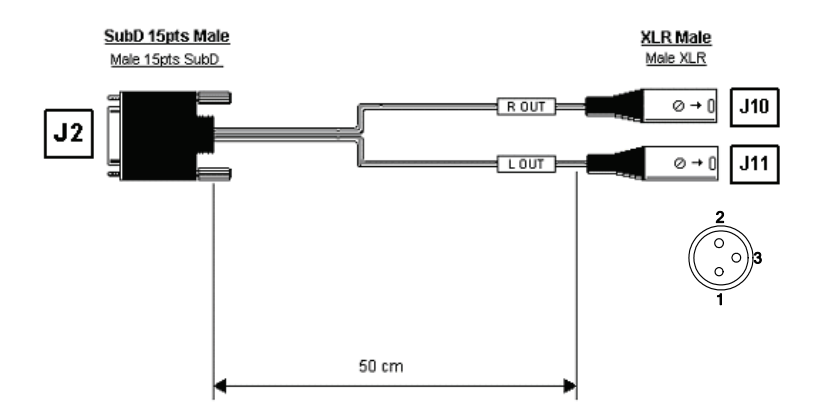

#### **Schéma de brochage – câble analogique à 2 sorties ES220-L**

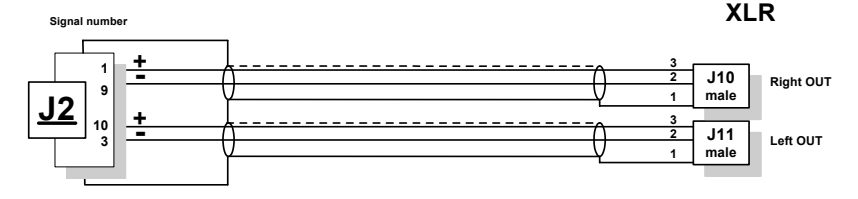

#### **Brochage câble analogique à 2 sorties ES220-L**

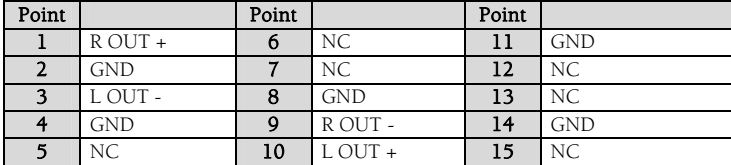

<span id="page-25-0"></span>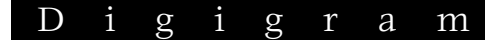

## **ES220 : Schéma du câble analogique à 2 entrées (en option)**

Schéma du câble fourni par Digigram :

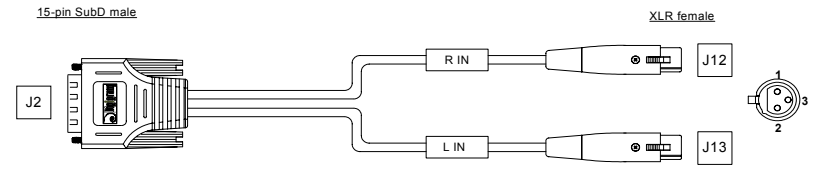

**Schéma de brochage – câble analogique ES220 à 2 entrées** 

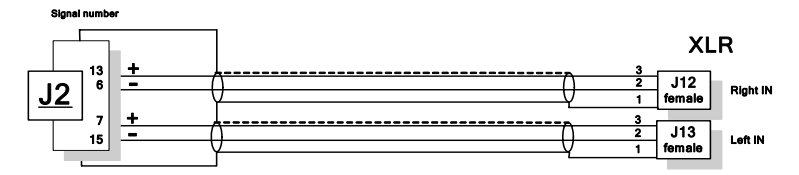

#### **Brochage câble analogique à 2 entrées ES220**

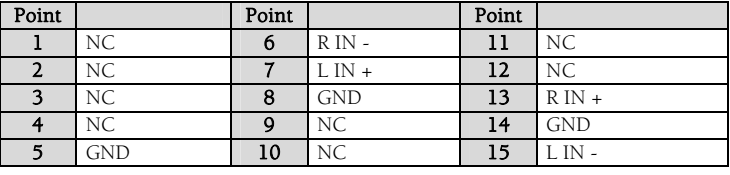

# <span id="page-26-0"></span>**ANNEXE G : ALIMENTATION**

Chaque ES220 et ES220-L est livré avec une contre-fiche pour le connecteur Mini DIN 4. Une alimentation complète est disponible en option

Contre-fiche Mini DIN 4 verrouillable :

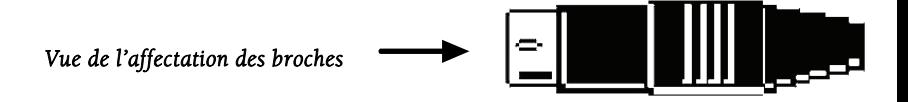

Vue de l'affectation des broches de la contre-fiche :

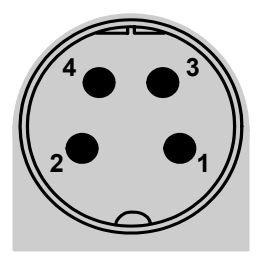

Points 3 et 4 connectés à 5 VDC Points 1 et 2 connectés à la masse et au blindage

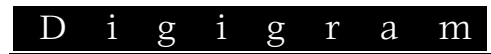

#### Vos notes:

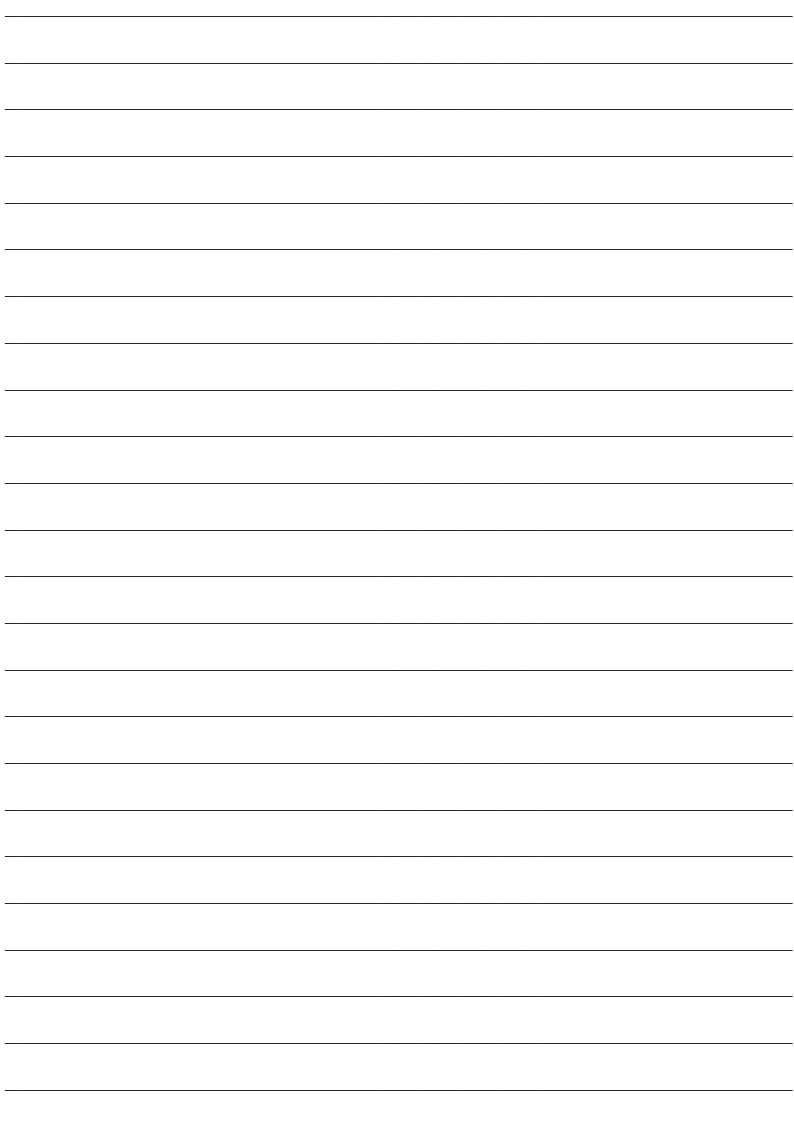